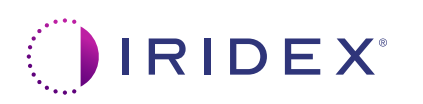

## **Кратко ръководство: Използване на лазера Cyclo G6® със софтуер за управление на прокарването и изделие за доставяне MicroPulse P3®\***

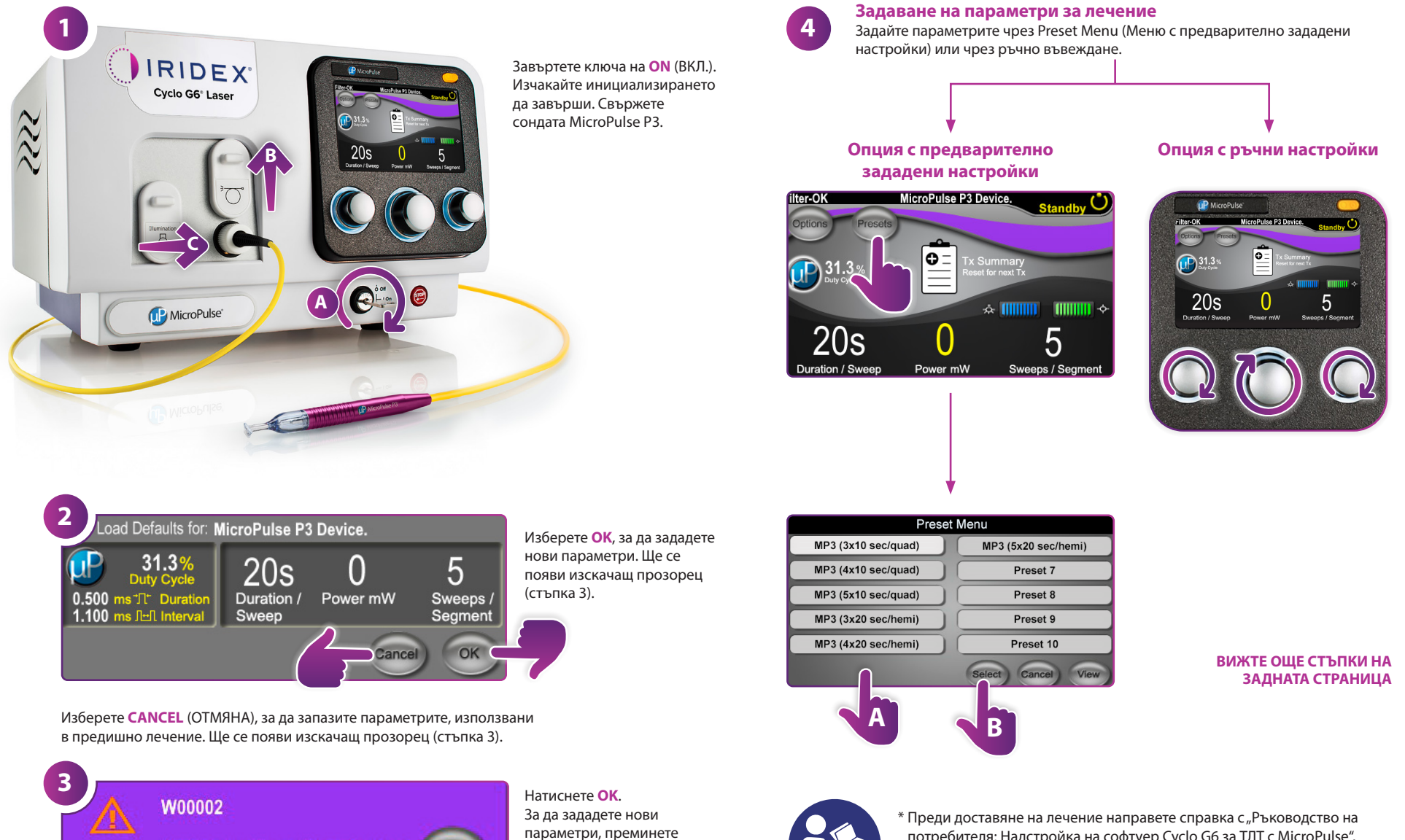

User is aware of eye safety requirements.

### към стъпка 4. За да запазите вашите параметри, преминете към стъпка 5.

OK

потребителя: Надстройка на софтуер Cyclo G6 за ТЛТ с MicroPulse", "Ръководство за оператора за лазерна система Cyclo G6" и "Инструкции за употреба за изделие за доставяне MicroPulse P3" за инструкции за доставяне, включително безопасност, предупреждения и сигнали за внимание.

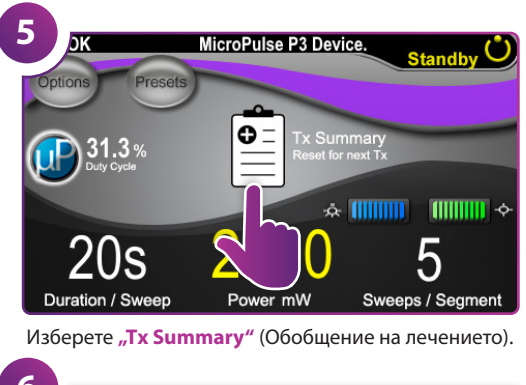

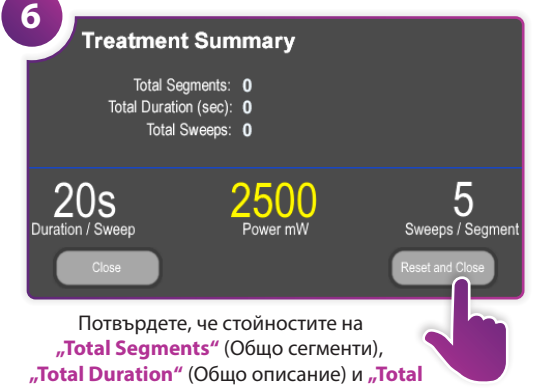

**Sweeps"** (Общо преминавания) са нулирани.

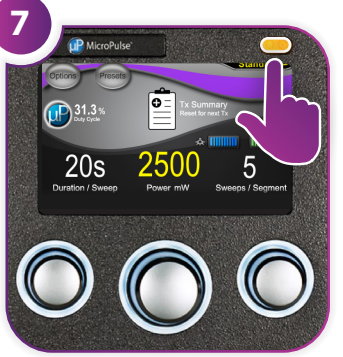

Натиснете този бутон, за да влезете в режим Treat (Лечение) (активиране на лазера).

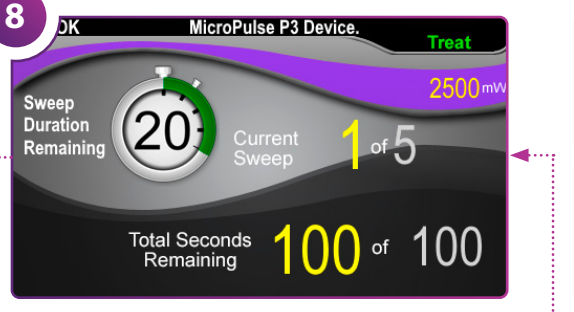

Доставете лечението до желания сегмент.

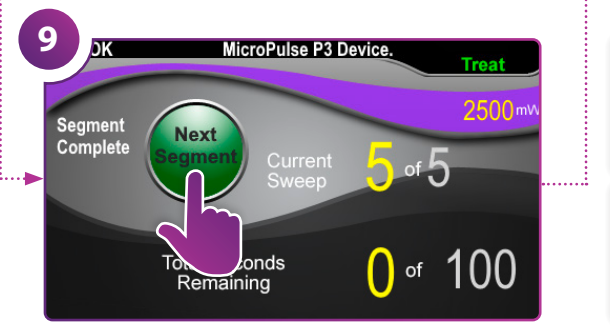

Натиснете, за да нулирате стойностите. За да лекувате следващия сегмент, повторете стъпка 8. Когато лечението бъде завършено, продължете към стъпка 10.

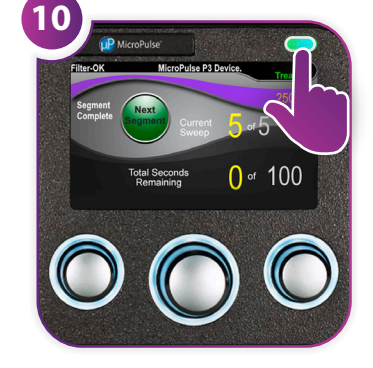

При завършване на лечението натиснете този бутон, за да влезете в режим Standby (Готовност) (дезактивиране на лазера).

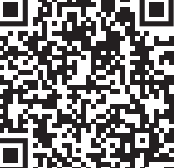

# **IRIDEX**<sup>®</sup>

#### **Iridex info@iridex.com iridexglaucoma.com**

© 2022 Iridex. Всички права запазени. Iridex, логото на Iridex, MicroPulse, MicroPulse P3 и Cyclo G6 са регистрирани търговски марки на Iridex. 88305-BG.A 02.2022 г.

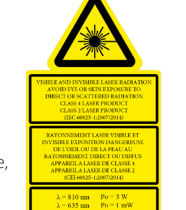

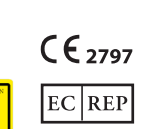

Emergo Europe Prinsessegracht 20 2514 AP The Hague Нидерландия

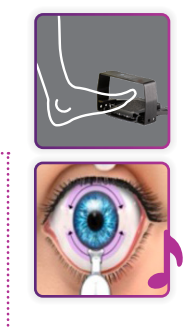

**11**

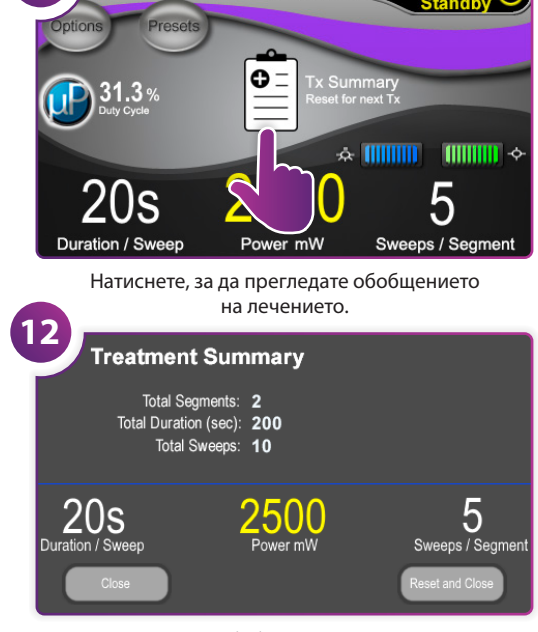

MicroPulse P3 Device

Прегледайте обобщението на лечението.

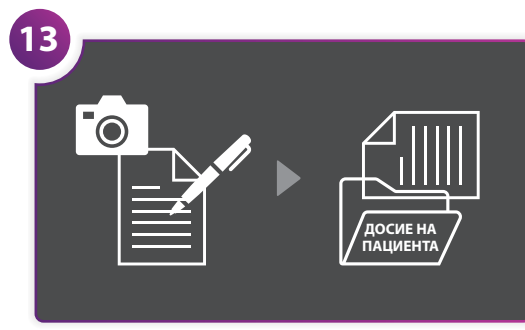

Регистрирайте информация за лечението.

**14 Treatment Summary** Total Segments: 2 Total Duration (sec): 200 Total Sweeps: 10 5  $20s$ Duration / Sweep Power mV Sweeps / Segment Нулирайте за следващото лечение.

### **СТРАНИЦА 2 ОТ 2**